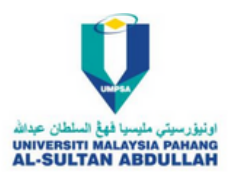

.

## **Perkara Utama Setelah Melaporkan Diri Di UMPSA**

Staf akan dibekalkan username dan password E-Community UMPSA daripada Jabatan Pendaftar.

1. Login ke laman sesawang E-Communitiy UMPSA ( [https://community.ump.edu.my](https://community.ump.edu.my/) ) .

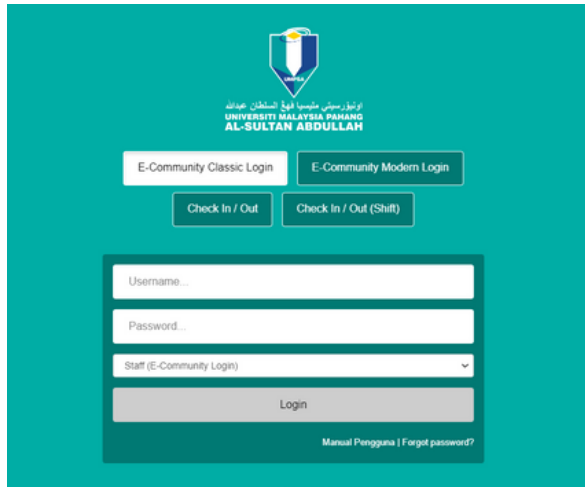

## 2. Tetapkan semula katalaluan anda .

(Current Password merujuk kepada default password dibekalkan) .

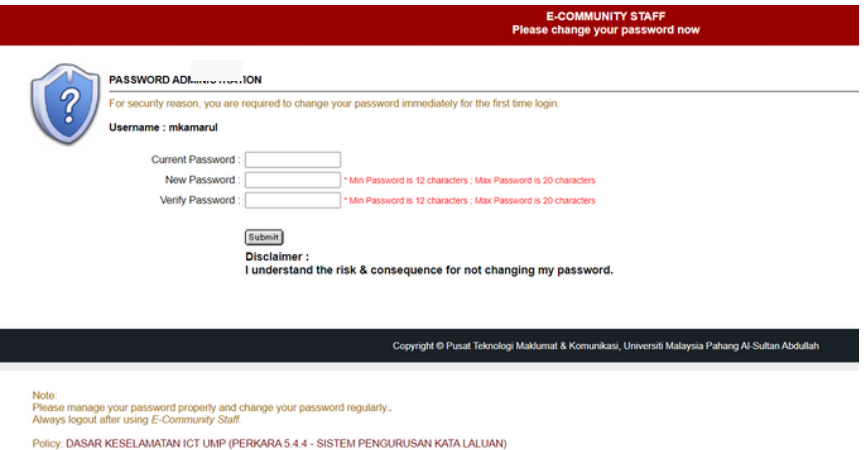

3. Sila masukkan alamat Email secondary anda .

(Secondry Email Merujuk Kepada Recovery Email ) .

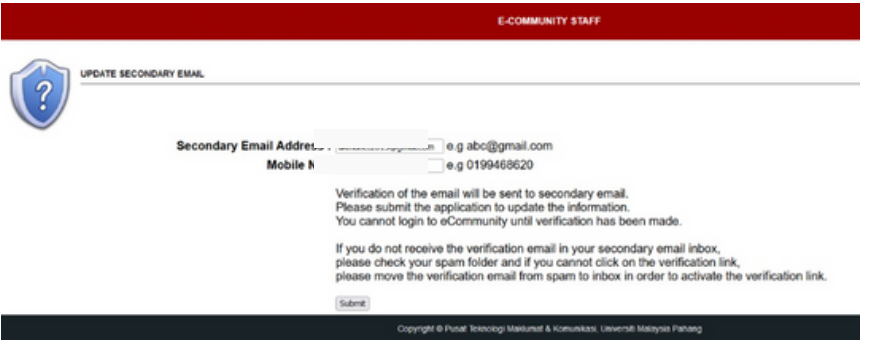

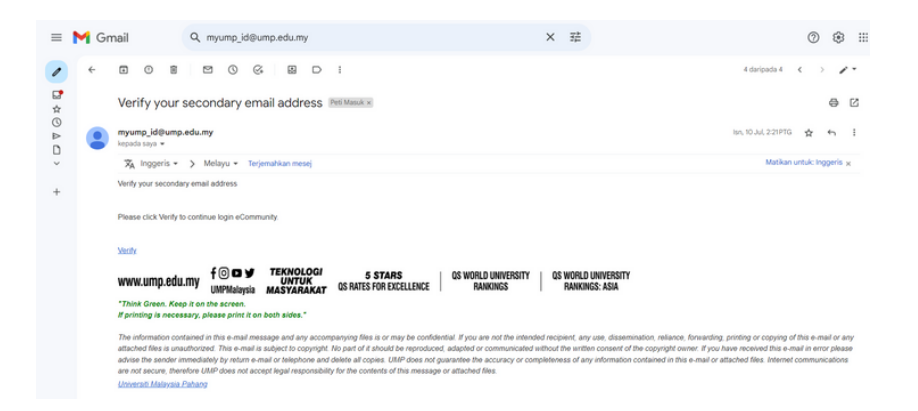

4. Klik Verify untuk mengesahkan Email secondary anda

(Sila Semak di Spam/Junk Email Folder)

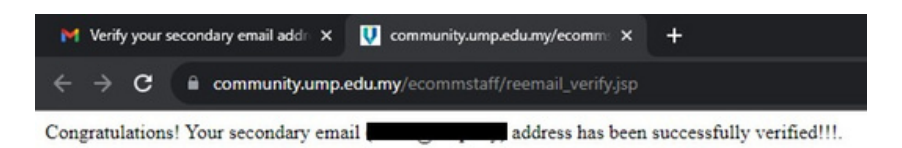

- 5. Email secondary anda telah selesai disahkan
- 6. Staf telah boleh menggunakan semua kemudahan My-ID UMPSA

(Rangkaian , E-community , Kalam , Aplikasi Cloud)

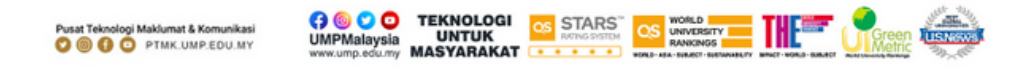